## **Backpack Tracker curve tracer**

This article describes the design of a electronics debugging tool for electronic circuits.

It's main purpose of the tool is to give a graphical representation of the impedance at a node of the circuit, similar to a commercial product, the Huntron Tracker. The tool allows for very fast fault finding in electronic circuits, especially when a known good circuit is available, so graphs can be compared. You can find the faults in a circuit without taking components out. That is a great benefit.

Typically you have this tool on the test bench, and next to each other 2 boards, one known good, the other suspect of fault. The ground connection of the test tool is connected to the same pin on each board (typically the ground node). The test wire is used to alternatively probe the good board at node X, and the suspect board at the same node. When waveforms differ between boards, that points to the culprit. The tool has a memory button, so the waveform of the known good board can be checked more carefully.

If there is no "known good" circuit is available, still comparison can be made to similar nodes in the same circuit, and differences will point to the culprit. In example microprocessor pins are all similar, if one pin shows a different impedance, there is reason to doubt the microprocessor as being defect.

Creating an impedance graph is based on a very simple principle: apply a voltage to that pin, and measure the current that flows in the pin. By applying different voltage, the impedance at each voltage can be shown in a graph. A good description of the circuit can be found here: [Octopus](https://www.jammarcade.net/simple_component_tester_a_k_a_octopus_curve_tracer/) Typical test voltages are +/- 15V at currents of a few mA, to avoid damage to the circuit under test.

As explained in the article, for resistors, Ohms law U=IxR will show a linear relation between voltage and current. A straight line. For a diode, at positive voltages the impedance will be low, and negative voltage will be high. Result will be a line with a bend. This kind of characteristics are visible on the screen of the Backpack Tracker.

The name "Backpack" is from the core building block of this tool: the Micromite Backpack. The Micromite Backpack is a design of Geoff Graham, and is based around a PIC32 processor that can be programmed in Basic. Information can be found here: [Backpack](https://geoffg.net/MicromiteBackpack.html)

The Micromite Backpack is a 2 circuit board sandwich existing of a PIC32 board, and a commercial ILI9341 LCD touch color display 320×240 pixels. In this design the LCD will display the impedance curves, and will act as a very simple control panel with only 2 (touch) buttons. The PIC32 microcontroller will generate the voltage applied to the circuit under test, measure the current and convert the measurements to an impedance graph. The software is written in MMBasic, the native

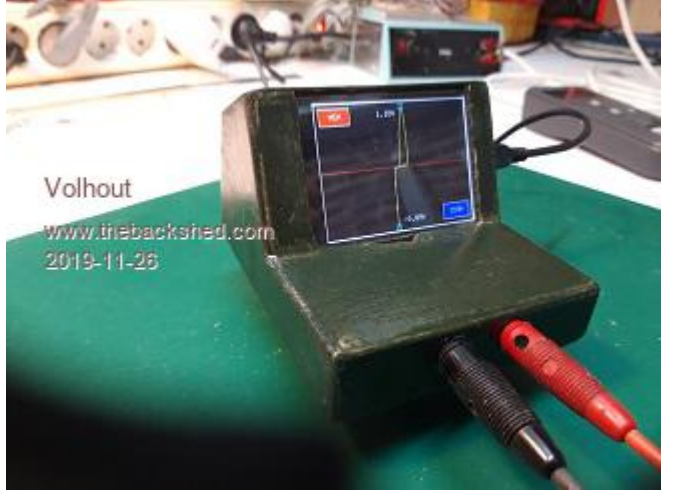

language of the Micromite Backpack.

Since the PIC32 processor can only output voltages in the range of 0V..3.3V, an additional amplifier is needed to achieve the +/- 15V. This amplifier, and it's power supply, are located on a third printed circuit board.

The amplifier schematics are shown here:

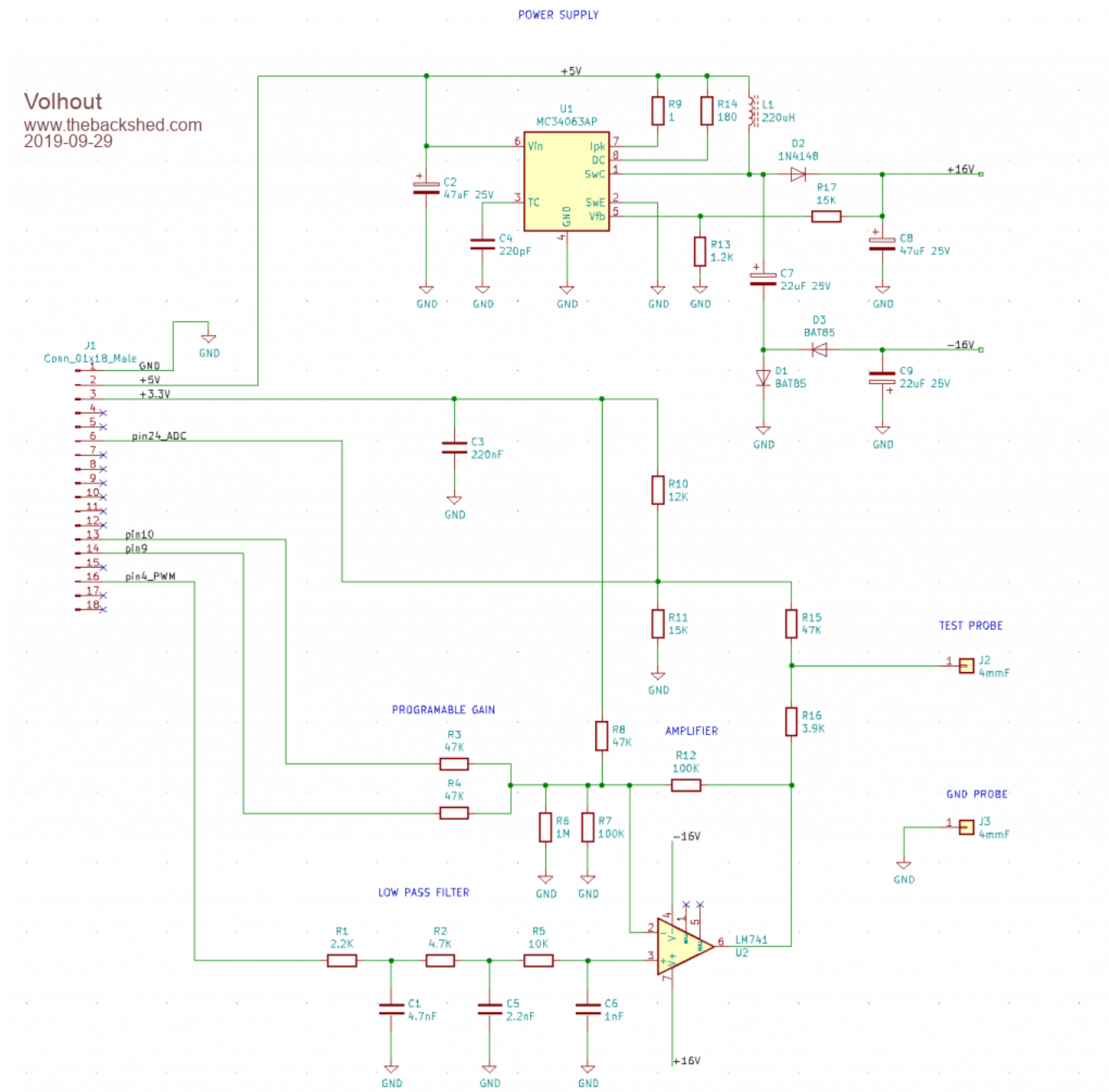

A short explanation of the circuit: The PIC32 processor does not have a DAC output that can be used to generate different voltages, therefore a PWM output is used, running at a rather high frequency of 120kHz. This frequency is an optimum between resolution (the higher the frequency - the lower the resolution, the lower the frequency - the slower the voltages can be varied, the lower the screen update rate). The PWM signal passes through a low pass filter, to convert it into an analog voltage, that can be amplified by a classical opamp circuit around an LM741.

The LM741 is powered from +/- 16.5V that is generated from 5V in an MC34063 switch mode

## convertor.

The circuitry fits on a small PCB, the size of the micromite backpack (could form a sandwich of 3). The circuit board layout is shown here:

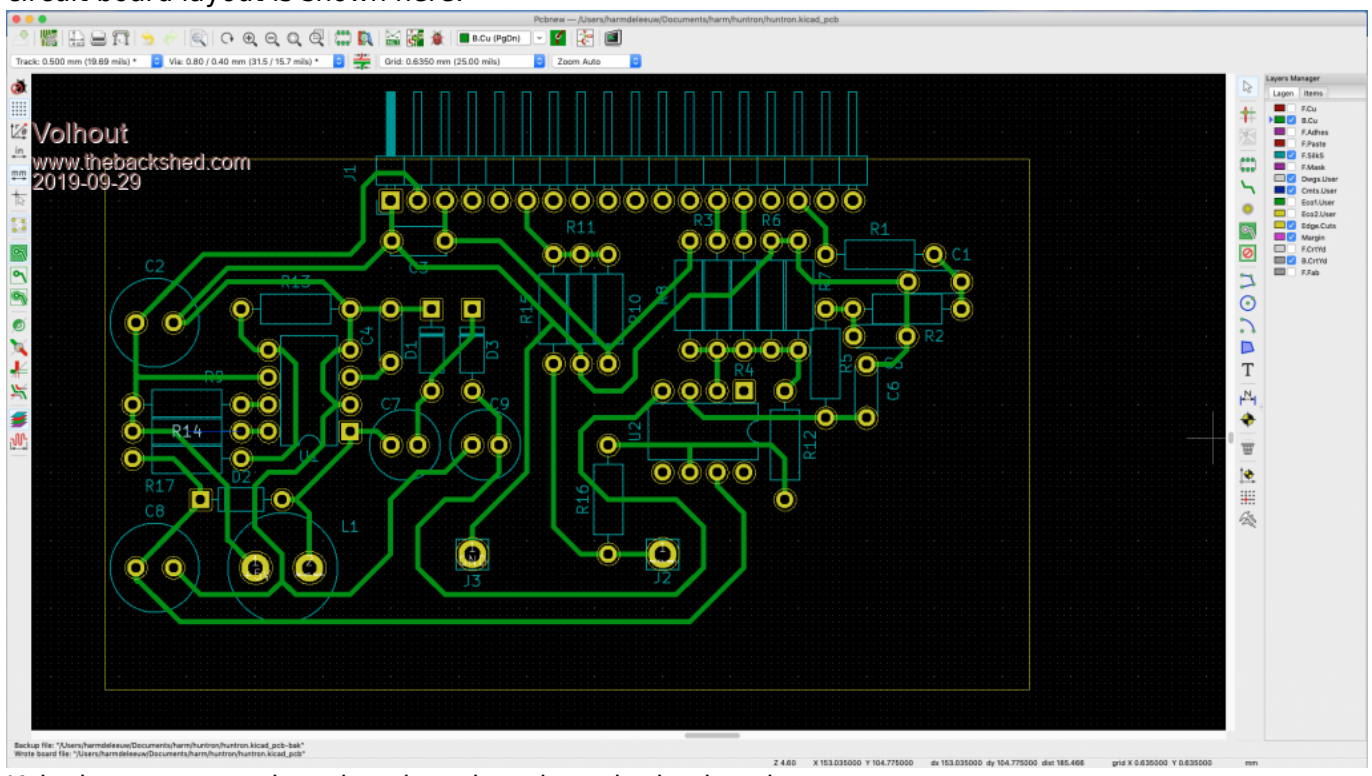

J1 is the connector that plugs into the micromite backpack.

## [Download PCB foil \(solder side view\)](http://www.fruitoftheshed.com/wiki/lib/exe/fetch.php?media=migrateduploads:mmbasic:trackerfoilss.png) [Download PCB foil \(component side view\)](http://www.fruitoftheshed.com/wiki/lib/exe/fetch.php?media=migrateduploads:mmbasic:trackerfoilcs.png)

To understand how the circuit works it is necessary to know that the current measurement, required to determine the impedance of the circuit under test, is done through a trick: the ADC inside the PIC32 measures the output voltage of the LM741 after it passed through a resistor R16, and subtracts the measured value from the theoretical output voltage of the LM741. result is the voltage across that resistor, and thus the current through the resistor. Since this principle (subtract 2 large values to get a small value) is in essence inaccurate, the software performs a calibration at powerup.

A picture of the displayed waveform is shown here:

Last update: 2024/01/19 mmbasic:backpack\_tracker\_curve\_tracer http://www.fruitoftheshed.com/wiki/doku.php?id=mmbasic:backpack\_tracker\_curve\_tracer&rev=1705617043

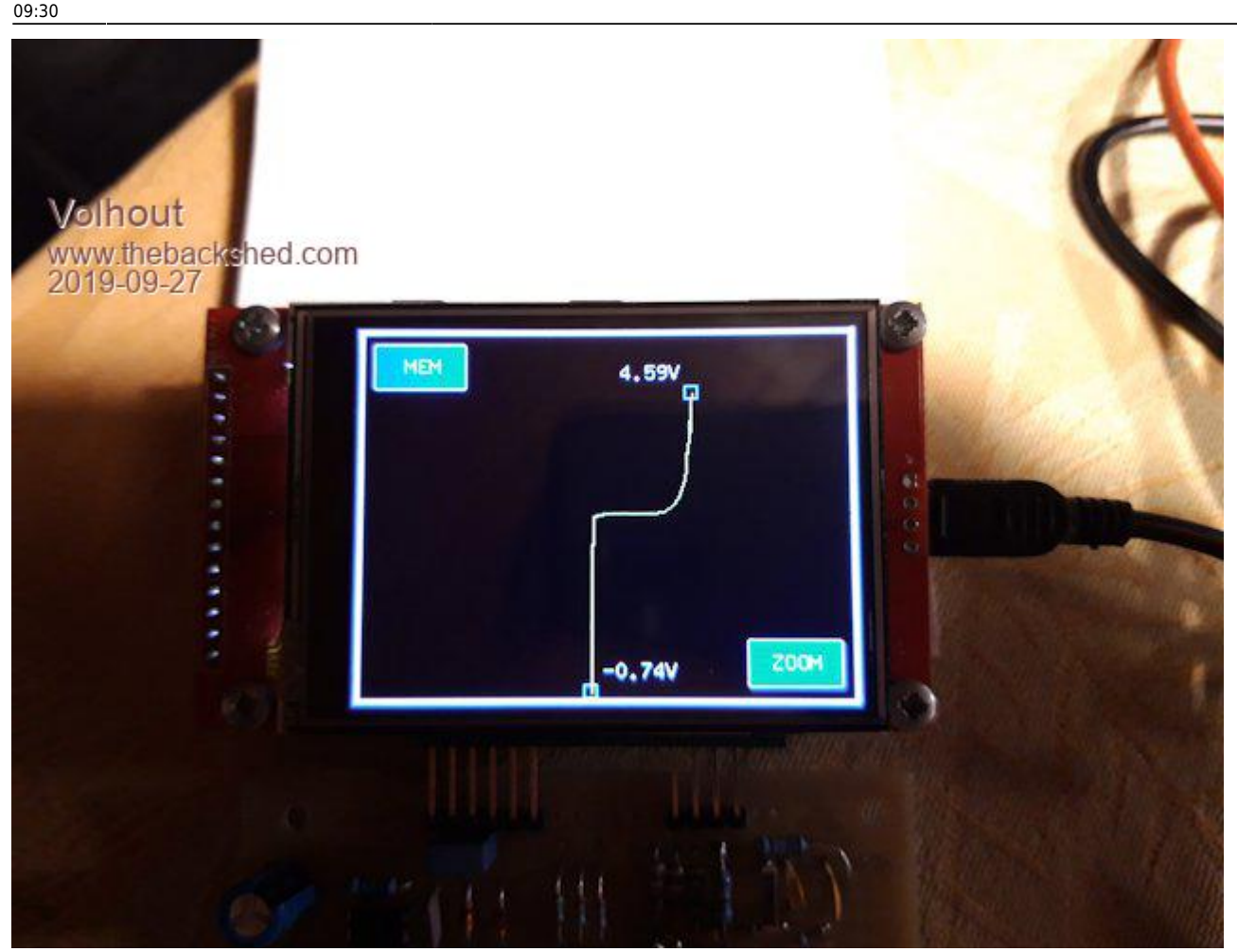

There are 2 buttons: MEM: this button stores the current waveform, and displays it in red, as a reference. This would be the waveform of the "known good" circuit. ZOOM: this button zooms in at the center, to allow more detail if low voltage circuits are probed.

In the screen there is a waveform, characteristic for the impedance of the pin under test (yellow), and 2 markers (cyan). The markers show the voltage at the waveform extremes, and can be used to detect smaller changes between very similar impedance's. Very handy to check zener diodes.

When building the Backpack Tracker, some things are important to note. The LM741 was chosen because of it's supply voltage range. To reach an output of +/-15V (actually +/-14V at the test pins) the opamp needs a supply voltage of  $+/-16.5V$  or more. Most opamps are specified up to  $+/-15V$ supply voltage. The LM741 to +/-18V. Alternatives to the LM741 are: MC34071 and TLE2141IP (+/- 22V). The MC34063 switch mode convertor can be replaced by a MC33063. For the resistors preferably use 1% parts, since the gain and offset of the amplifier, and the centering of the ADC input at half 3.3V need to be fairly accurate.

The tool is powered from 5V (a phone charger) of from the USB power of a PC. Essential to it's performance is the calibration at powerup. It requires the test leads (J2/J3) to be disconnected from any object during powerup.

The software will also work on a ArmmiteF4 (commercial ARM based platform with LCD module, ported to MMBasic by Peter Mather). However, the hardware is not optimal for the Armmite. The Armmite processor is much faster, so the update rate is faster. The PWM low pass filter cannot settle fast enough, resulting in a more "jagged" waveform display. And the connector pinning (I1) is different so some flying wires are needed.

Some explanation of the software:

The voltage waveform is pre-calculated (a triangle waveform).

In a tight loop (main) the new voltage is sent to the PWM. While waiting for the settling of the PWM low pass filter the last line segment is erased (color=black), the memory line segment drawn(memcolor). Then the ADC is read, and the new value is drawn (yellow). If the memory line must be displayed, memcolor  $=$  red, if not, memcolor is black (so it is drawn for nothing...but that avoids another IF statement). This loop determines the screen update rate. With current settings (samples = 64) the screen updates every 110msec (8.5 frames/second).

Once every second a timer fires, and the markers are updated, and the screen border is re-drawn. Redrawing the screen border is needed since MMBasic on the micromite backpack only has one grapical layer, and the border can be corrupted by the impedance lines.

At powerup the system is calibrated at it's 10% and 90% points (the LM741 is used up to it's limits, and may become slightly non linear at 0% and 100% points).

Zooming in is partly done in hardware: only half the voltage (+/- 7V) is applied to the test pin. This gives full resolution to the PWM in only +/- 7V. The ADC (12 bits) has sufficient accuracy, even if only used at half scale.

Zoom and Memory are touch buttons. For robustness and ease of use, the touch location is set very wide.

The Basic code that runs the tracker:

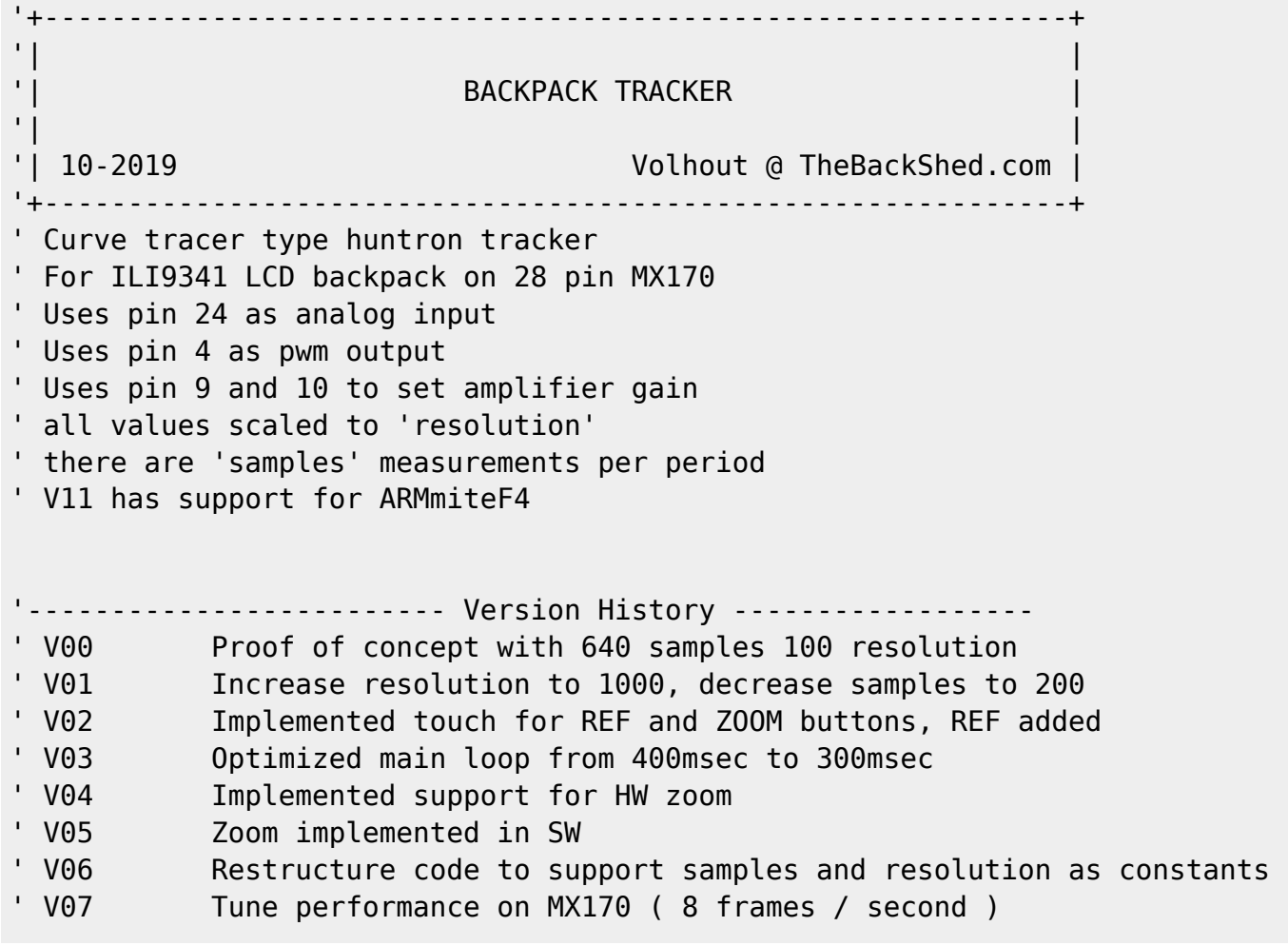

Last

```
update:
2024/01/19
mmbasic:backpack_tracker_curve_tracer http://www.fruitoftheshed.com/wiki/doku.php?id=mmbasic:backpack_tracker_curve_tracer&rev=1705617043
09:30
```

```
' V08 Improved code for readability, remove obsolete DIM's
' V09 Screen resolution independent (untested), added header
' V10 Add dynamic measurement values
' V11 Support for ArmiteF4 (untested with hardware)
'------------------------------ init ------------------------
Option explicit
init:
  If MM.Device$ = "ARMmite F407" Then
     'STM32F407VET6 initialisation
     'OPTION LCDPANEL ILI9341_16, LANDSCAPE
     'TOUCH PB12, PC5
   Const ADC PIN = 15 '15/PC0 for F4
   Const HI_GAIN_HI = 1 <br>
Const HI_GAIN_LO = 5 <br>
' switch to high gain, PE6/pin5 for F4
                                  ' switch to high gain, PE6/pin5 for F4
    GUI interrupt Touch_Int
   Else
     'PIC32MX170 initialisation
     'OPTION LCDPANEL ILI9341, L, 2, 23, 6
     'OPTION TOUCH 7, 15
   CPU 48 \blacksquare max speed - not needed in ARM F4
   Const ADC PIN = 24 ' 24 for MX170
   Const HI GAIN HI = 10 <sup>'</sup> switch to high gain, 10 for MX
   Const HI_GAIN_LO = 9 ' switch to high gain, 9 for MX
     ' enable touch
    SetPin 15, INTL, Touch_Int
   End If
   'start board
 SetPin ADC PIN,ain ' voltage input ADC1-ch10 (at pin 15)
   PWM 1,120000,50 ' set PWM to 50% (0Vdc amplifier out)
                                    pin 31/PA6 on F4, pin 4 on MX170
 amp high gain by the set amplifier gain
   ' Define samples each scan
 Const samples = 64 Const resolution = 1000
   ' external ADC divider (R15=47k into R10=12k//R11=15k)
   Const R10_R11 = 12000*15000/(12000+15000)
  Const resistor divider = (47000 + R10 R11)/R10 R11 ' Declare variables -------------------------------------------------
   ' Declare defaults for scaling ADC to 'resolution', these values
   ' are fine tuned in calibration (at powerup)
   Dim integer lowgain=resolution/3.3, highgain=2*lowgain
```

```
 Dim gain=lowgain
 Dim integer lowoffset=0, highoffset=-resolution/2
 Dim offset=lowoffset
 ' for user interface, xt/yt are touch coordinates
 Dim integer xt,yt
 ' generic i,j,h are counters, ADC is scaled adc value, adc10 and adc90
 ' are used in calibration
Dim integer i, j, h, ADC
 Dim float adc10,adc90
 ' display waveform, x/y are measured waveform, xr/yr are memory reference
Dim integer x0, y0, x(samples), y(samples), xr(samples), yr(samples)
 ' init coordinates with values that fit the screen
 For i=1 To samples
  xr(i)=MM.HRes-3:yr(i)=MM.VRes/2:x(i)=MM.HRes-3:y(i)=MM.VRes/2 Next i
 x0=MM.HRes-3:y0=MM.VRes/2
 ' display numerics, xnl/ynl for left side, xnr/ynr for right side
 Dim integer xnr=100,xnl=100,ynr=100,ynl=100,yor=0,yol=0
 Dim float vr,ir,vl,il
 ' generate waveform, pw = pwm value, pc = pwm value scaled to 'resolution'
 Dim pw(samples), pc(samples)
 ' fill waveform with triange wave 0...100%
 For i=1 To samples / 2
  pw(i) = 100 - (200 / samples) * ipc(i) = resolution * pw(i) / 100
  pw(i + samples / 2) = (200 / samples ) * ipc(i + samples / 2) = resolution * pw(i + samples / 2) / 100 Next
 ' graphics scaling to resolution
 Dim float Vstep = MM.VRes / resolution, Hstep = MM.HRes / resolution
 Dim center = resolution / 2
 ' buttons and line colors
Dim integer membuttoncolor = RGB(blue), zoombuttoncolor = RGB(blue)Dim integer memcolor = RGB(black), linecolor = RGB(yellow) 'debug
 Memory
 ' initialize screen
 draw_window
 ' timed interrupts
SetTick 1000, Time Int, 1
```
Last update: 2024/01/19 mmbasic:backpack\_tracker\_curve\_tracer http://www.fruitoftheshed.com/wiki/doku.php?id=mmbasic:backpack\_tracker\_curve\_tracer&rev=1705617043 09:30

```
 ' calibrate analog circuits
   calibrate
'------------------------------ MAIN ------------------------
main:
   ' all comments removed from main loop to speed it up
   ' cycle through all pwm values using pointers i (actual) and j (last)
   ' erase last segment
   ' allways draw memory line, but color decides if it is visible
   ' draw memory line first so actual overwrites memory
   ' measure input value
   ' recalculate new segment (huntron method)
   ' draw new segement
  Do
    Timer = 0For i = 1 To samples
      j = i - 1 : If j = 0 Then j = samples
       PWM 1,120000,pw(i)
      Line x0, y0, x(i), y(i), 1, 0 Line xr(j),yr(j),xr(i),yr(i),1,memcolor
      x0 = x(i) : y0 = y(i)ADC = (Pin(ADC PIN) * gain) + offsety(i)=(ADC - pc(i) + center) * Vstepx(i) = ADC * Hstep
      Line x(j), y(j), x(i), y(i), 1, linecolor
     Next i
     Print Timer
   Loop
'--------------------------- SUBS ---------------------------
Sub Touch_Int
 xt = Touch(x) : yt = Touch(y) 'check for MEM button if we should display memory
  If xt < (MM.HRes / 4) And yt < (MM.VRes / 4) Then
    If memcolor = RGB(black) Then
      For h = 1 To samples 'copy live to REF line
        yr(h) = y(h)xr(h) = x(h) Next
```

```
memcolor = RGB(red)
       membuttoncolor = RGB(red)
    Else
      memcolor = RGB(black)
      membuttoncolor = RGB(Blue)
    End If
    RBox 10,10,60,30,2,RGB(white),membuttoncolor
    Text 30,18,"MEM",,,,RGB(white),membuttoncolor
   End If
   'check for ZOOM button to see if we should zoom in
 If xt > (3 * MM.HRes / 4 ) And yt > (3 * MM.VRes / 4) Then
   If zoombuttoncolor = RGB(blue) Then
      zoombuttoncolor = RGB(red)
       adc_high_gain
      amp low gain
    Else
       zoombuttoncolor = RGB(Blue)
       adc_low_gain
       amp_high_gain
    End If
       RBox MM.HRes-70,MM.VRes-40,60,30,2,RGB(white),zoombuttoncolor
       Text MM.HRes-55,MM.VRes-32,"ZOOM",,,,RGB(white),zoombuttoncolor
  End If
  draw_frame
 Pause 300 'prevent double touch
End Sub
Sub amp high gain
      SetPin HI GAIN LO,dout : Pin(HI GAIN LO)=0
      SetPin HI_GAIN_HI,dout : Pin(HI_GAIN_HI)=1
End Sub
Sub amp_low_gain
       SetPin HI_GAIN_LO,din
       SetPin HI_GAIN_HI,din
End Sub
Sub adc_high_gain
       gain = highgain
      offset = hiahoffsetEnd Sub
Sub adc low gain
       gain = lowgain
```

```
offset = lowoffsetEnd Sub
Sub draw_window
   'clear screen
   CLS
   'draw outside lines
  draw_frame
   'draw buttons
  RBox 10,10,60,30,2,RGB(white),membuttoncolor
  Text 30,18,"MEM",,,,RGB(white),membuttoncolor
  RBox MM.HRes-70,MM.VRes-40,60,30,2,RGB(white),zoombuttoncolor
   Text MM.HRes-55,MM.VRes-32,"ZOOM",,,,RGB(white),zoombuttoncolor
End Sub
Sub calibrate
   'calibrate standard mode ------------
   amp_high_gain
   adc_low_gain
   'measure 10% and 90% points
   PWM 1,120000,10
   Pause 1
  adc10 = Pin(ADC, PIN) PWM 1,120000,90
   Pause 1
  adc90 = Pin(ADC, PIN) 'calculate ADC low gain and offset
  lowgain = 80 * resolution / (100 * (adc90 - adc10))
  lowoffset = - lowgain * (adc10 - ((adc90 - adc10)/8))
   Print lowgain , lowoffset
   'calibrate zoom mode --------------
   amp_low_gain
   adc_high_gain
   'measure 10% and 90% values
   PWM 1,120000,10
   Pause 1
  adc10 = Pin(ADC, PIN) PWM 1,120000,90
   Pause 1
  adc90 = Pin(ADC PIN) 'calculate ADC high gain and offset
```

```
highgain = 80 * resolution / (100 * (adc90 - adc10))
  highoffset = - highgain * (adc10 - ((adc90 - adc10)/8))
   Print highgain , highoffset
   'back to standard mode
   amp_high_gain
   adc_low_gain
End Sub
Sub draw_frame
   'draw outside lines
   Line 1,1,1,MM.VRes-2,2,RGB(white)
   Line 1,MM.VRes-2,MM.HRes-2,MM.VRes-2,2,RGB(white)
   Line MM.HRes-2,MM.VRes-2,MM.HRes-2,1,2,RGB(white)
   Line MM.HRes-2,1,1,1,2,RGB(white)
End Sub
Sub Time_Int
   'check if left marker needs update
  If ynl \langle y(samples/2) Then
     'erase old text
     Text xnl+12,ynl+yol," ",l,,,0,0
     'write markers
     Box xnl-5,ynl-5,10,10,,0
     ' calculate voltage
    xnl = x(samples/2): ynl = y(samples/2)vl = resistor divider * ((xnl - MM.HRes / 2) / Hstep) / gain
     ' repair corrupted frame
     draw_frame
     'write markers
     Box xnl-5,ynl-5,10,10,,RGB(cyan)
     'get new coordinates for writing text, and write
     If ynl > MM.VRes-30 Then yol=-20 Else yol=5
     Text xnl+12,ynl+yol,Str$(vl,0,2)+"V",l,,,RGB(white),0
   End If
   ' check if right marker needs an update
  If ynr \langle y(samples) Then
```

```
 'erase old text
```

```
 Text xnr-12,ynr+yor," ",r,,,0,0
   'write markers
  Box xnr-5,ynr-5,10,10,,0
   ' calculate voltage
 xnr = x(samples): ynr = y(samples)vr = resistor divider * ((xnr - MM.HRes / 2) / Hstep) / gain
   ' repair corrupted frame
  draw_frame
   'write markers
  Box xnr-5,ynr-5,10,10,,RGB(cyan)
   'get new coordinates for writing text, and write
  If ynr < 30 Then yor=5 Else yor=-20
  Text xnr-12,ynr+yor,Str$(vr,0,2)+"V",r,,,RGB(white),0
 End If
```
End Sub

From: <http://www.fruitoftheshed.com/wiki/> - **FotS**

Permanent link: **[http://www.fruitoftheshed.com/wiki/doku.php?id=mmbasic:backpack\\_tracker\\_curve\\_tracer&rev=1705617043](http://www.fruitoftheshed.com/wiki/doku.php?id=mmbasic:backpack_tracker_curve_tracer&rev=1705617043)**

Last update: **2024/01/19 09:30**

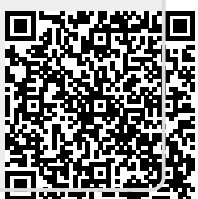